## Getting Started with R

3 September 2021 Molly Lewis Lab

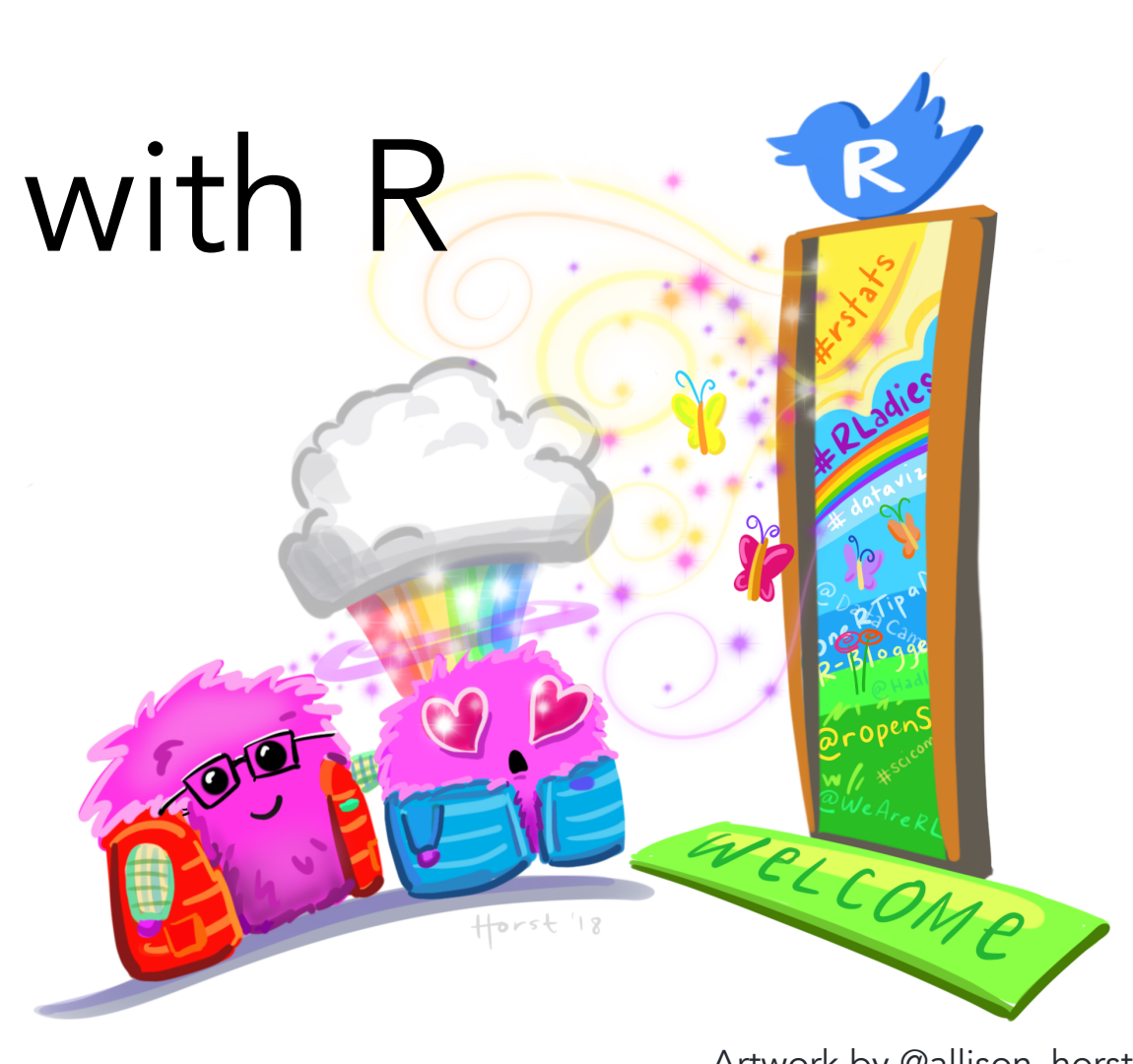

Artwork by @allison\_horst

## Why R for working with data

- Free and open-source
- Programming language (not point-and-click)
- Excellent graphics
- Easy to generate with reproducible reports
- Easy to integrate with other tools

### R - A computer language for scientists

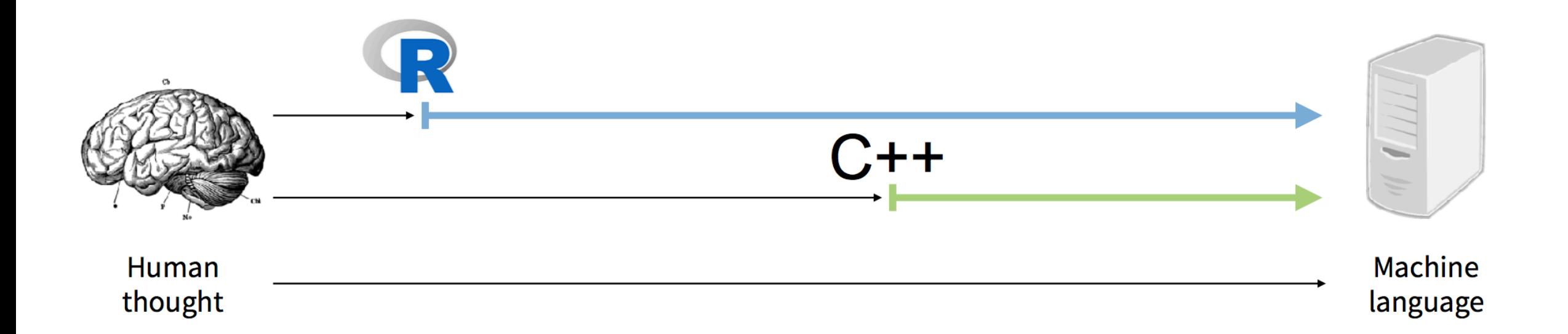

CC G. Grolemund

#### Rstudio Integrated Development Environment (IDE)

Source: edit file that you can run again later.

Console: type/paste commands to get output from R

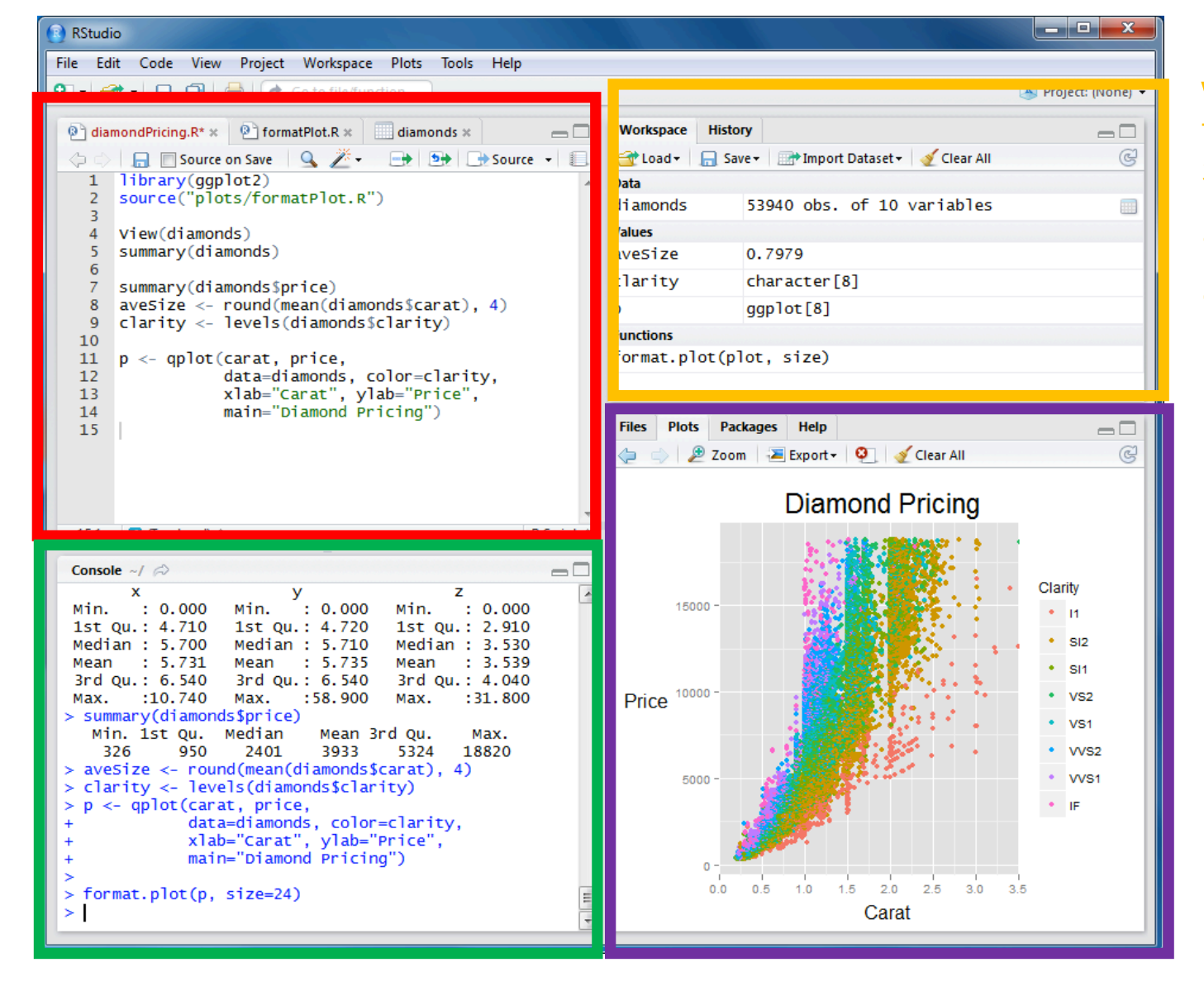

Workspace/History: see list of variables and previous commands

Files/Plots/Package s/Help

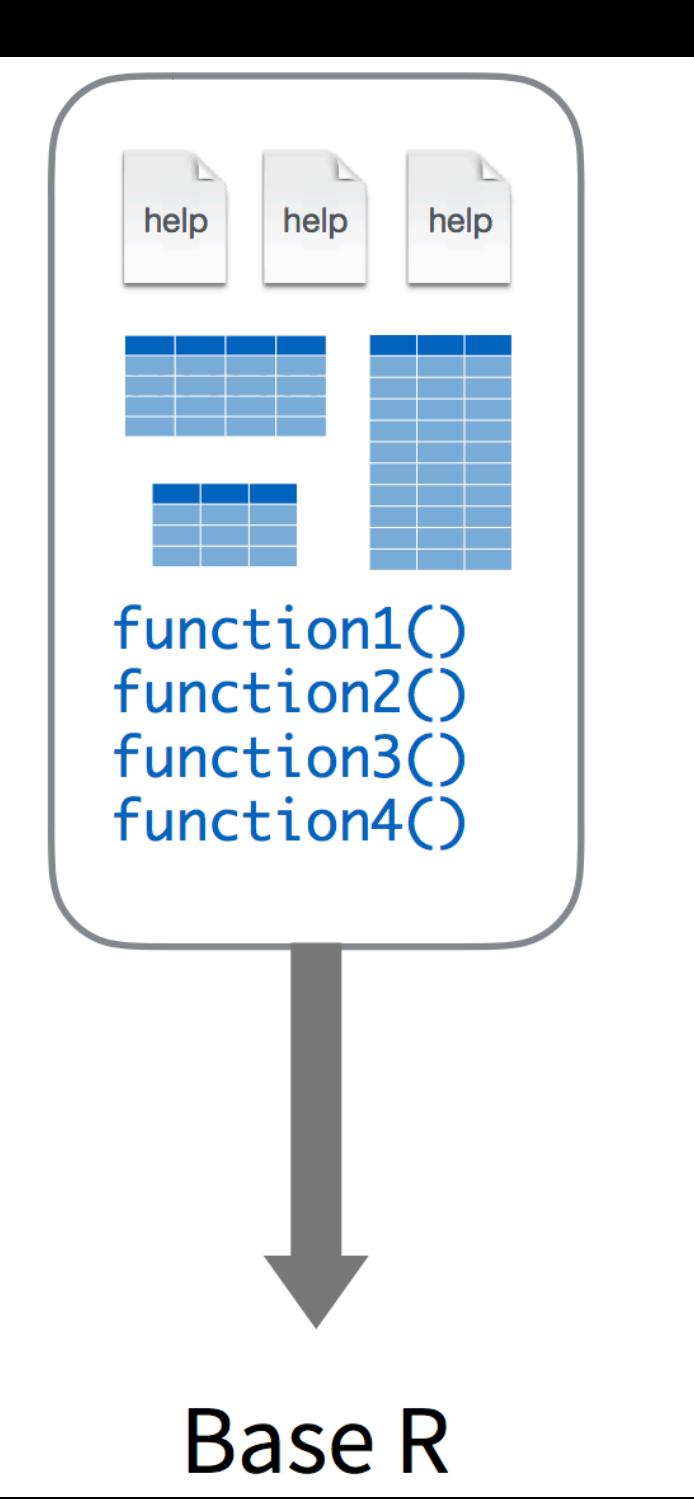

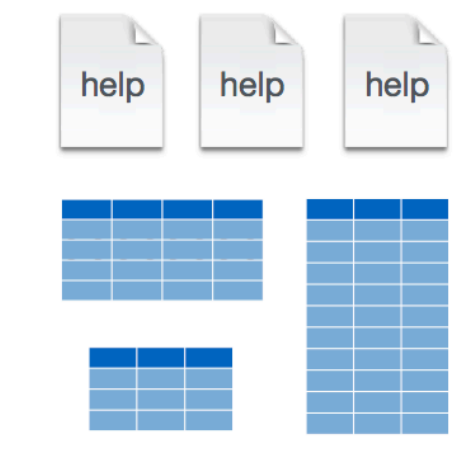

help

function5()

function6()

function7()

function8()

help

help

function9() functionA() functionB() function()

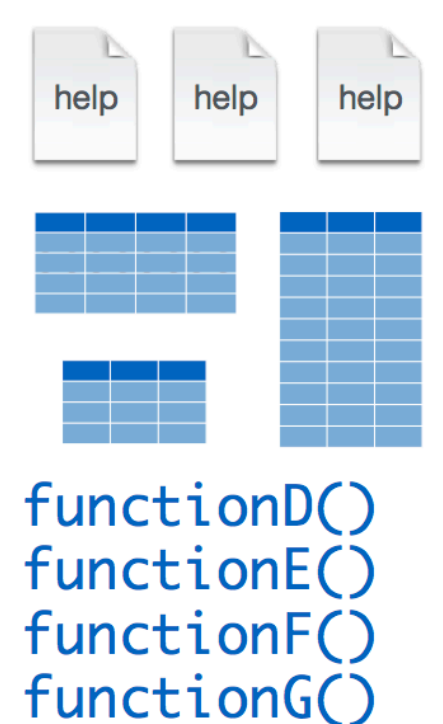

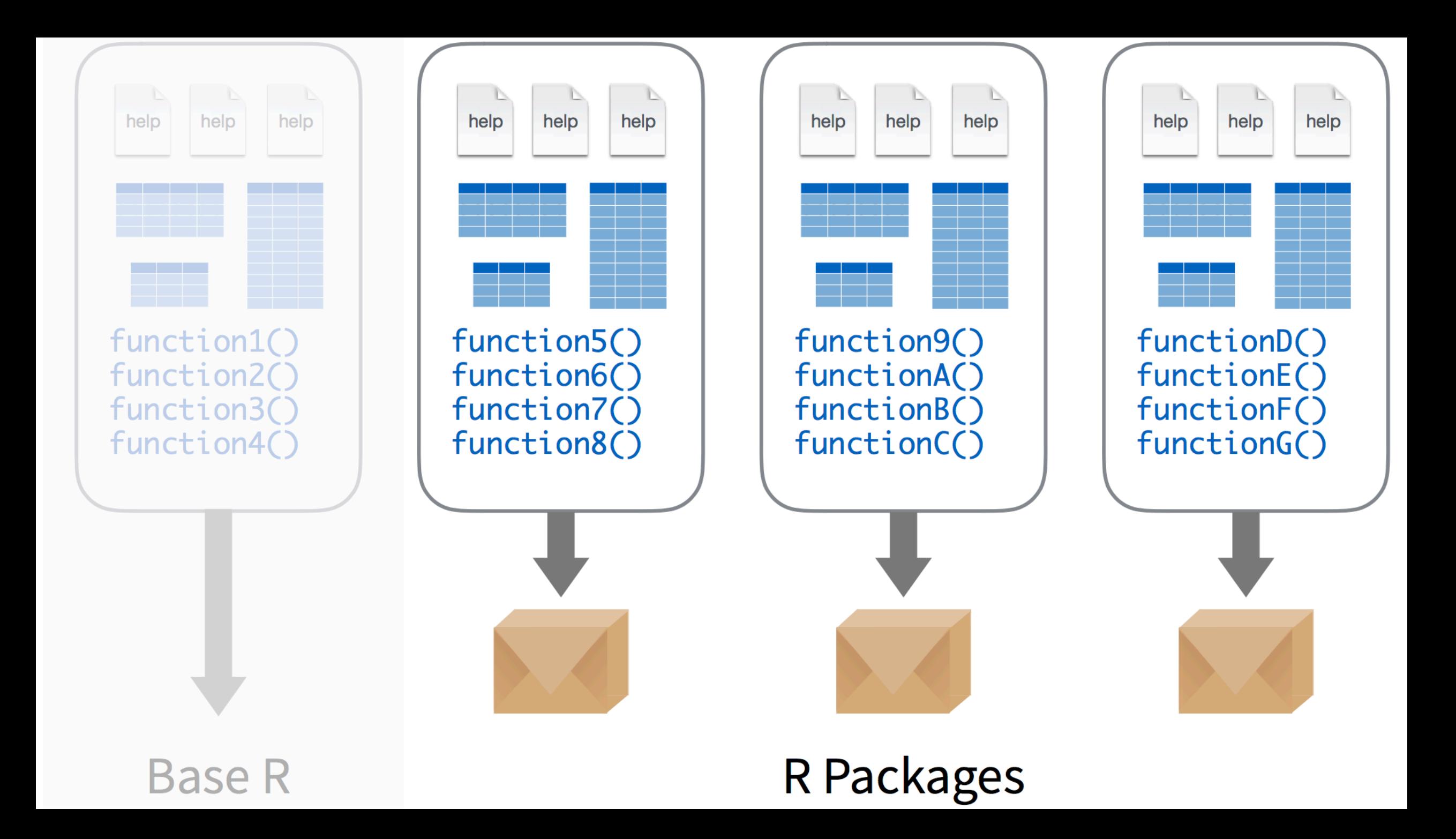

 $\overline{A3}$ 

 $abc$ 

abbyyR

abc.data

abcdeFBA

**ABCoptim** 

**ABC.RAP** 

ABC<sub>p2</sub>

abcrf

abd

abf2

abind

abn

abjutils

abodOutlier

abctools

**ABHgenotypeR** 

**ABCanalysis** 

#### 日 公  $\blacksquare$   $\Omega$

Available CRAN Packages By Name

#### ABCDEFGHIJKLMNOPQRSTUVWXYZ

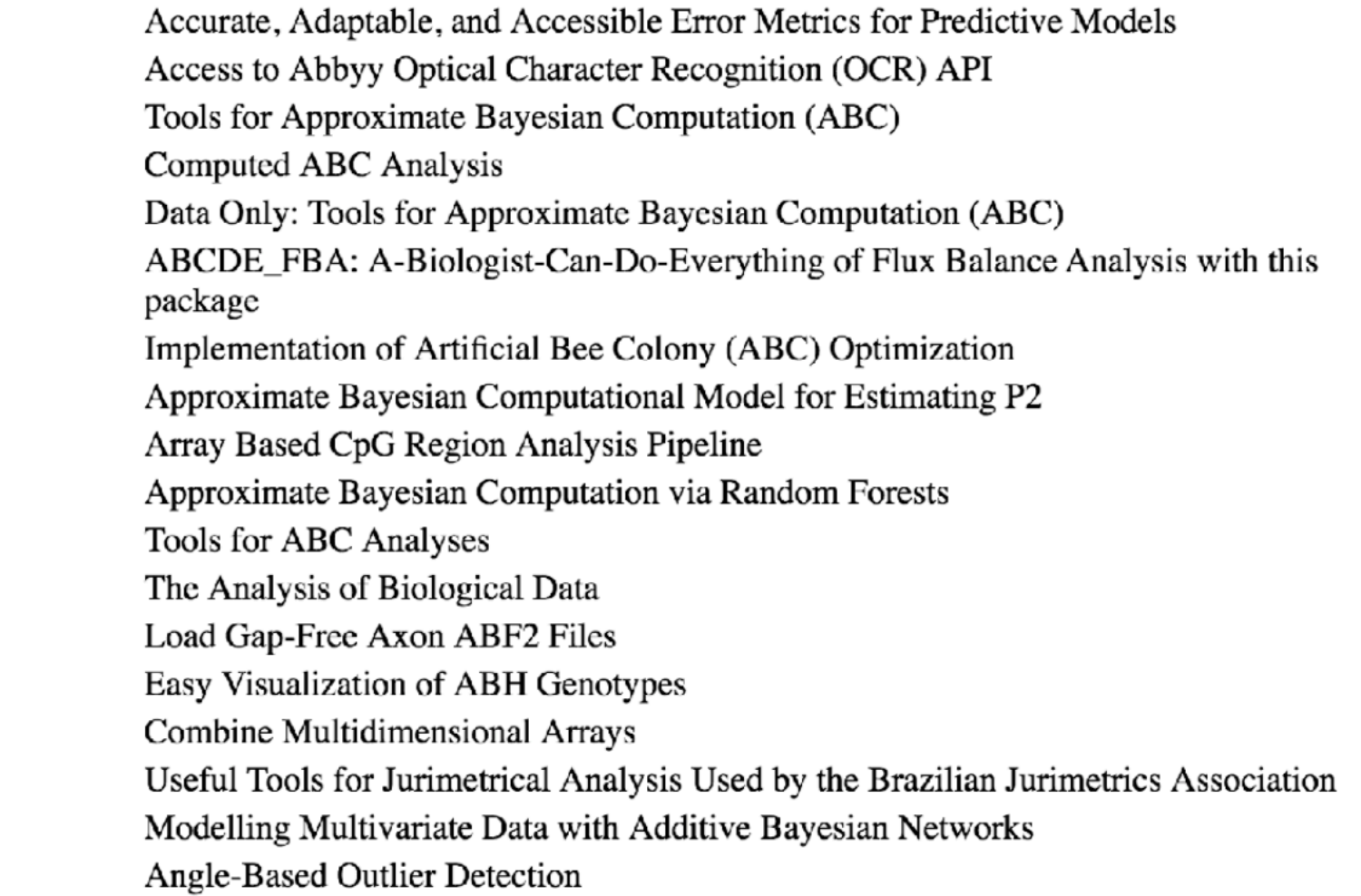

**CRAN Mirrors** What's new? **Task Views Search** 

About R **R** Homepage The R Journal

Software **R** Sources **R** Binaries Packages Other

Documentation **Manuals FAOs** Contributed

# Using packages

install.packages("foo")

Downloads files to computer 1 x per computer

library("foo")

2

Loads package **1 x per R Session** 

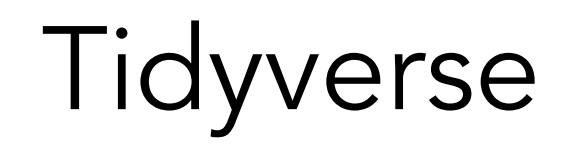

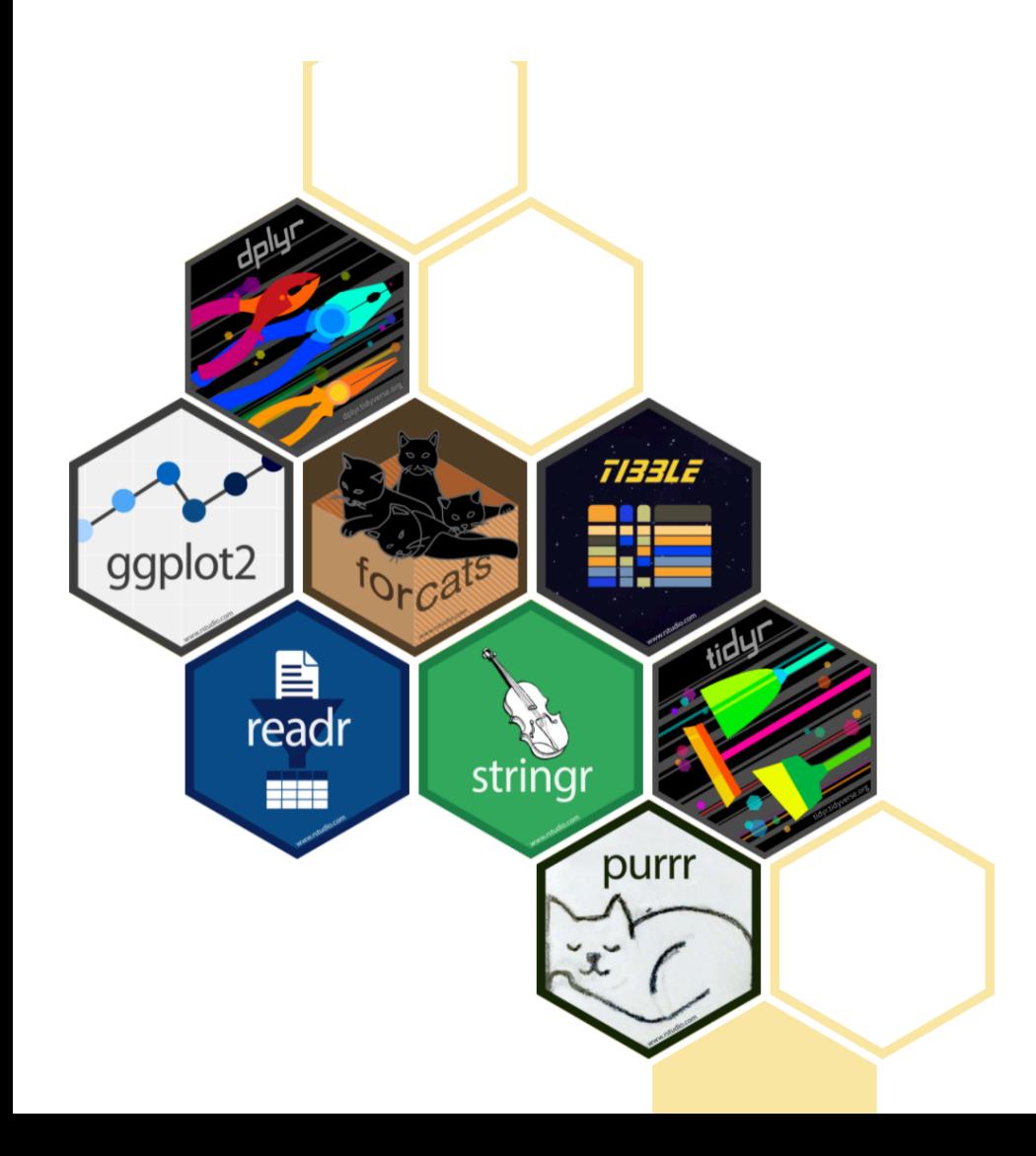

*The tidyverse is an opinionated collection of R packages designed for data science. All packages share an underlying design philosophy, grammar, and data structures.*

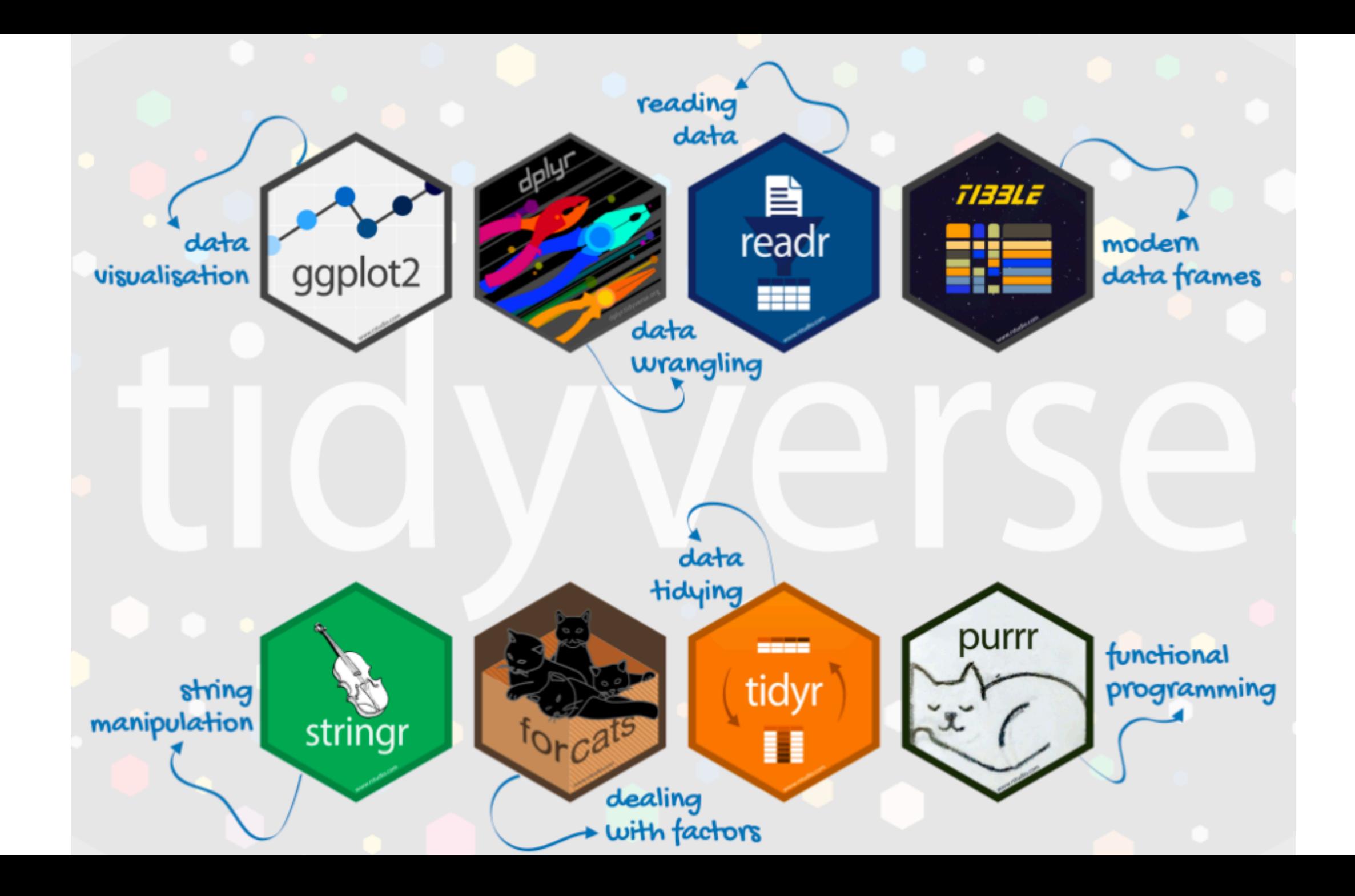

## tidyverse

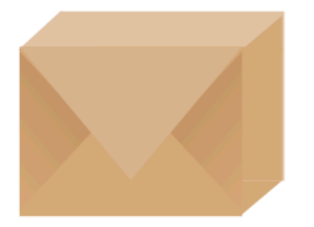

An R package that serves as a short cut for installing and loading the components of the tidyverse.

library("tidyverse")

## Getting help

1. R help files

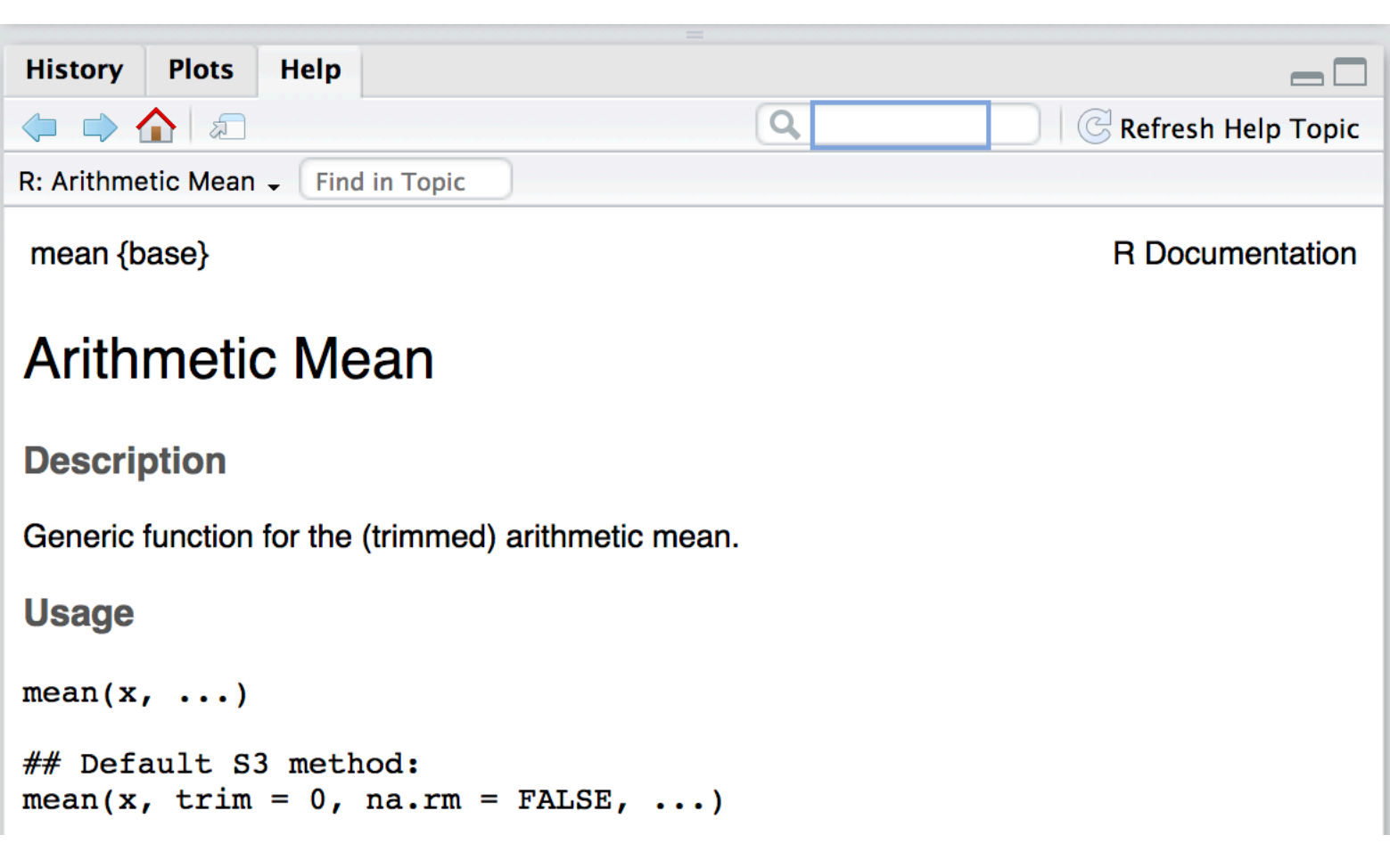

Anatomy of an R help file

Two ways to access:

- 1. Peruse in Help pane
- 2. ?< name > in console

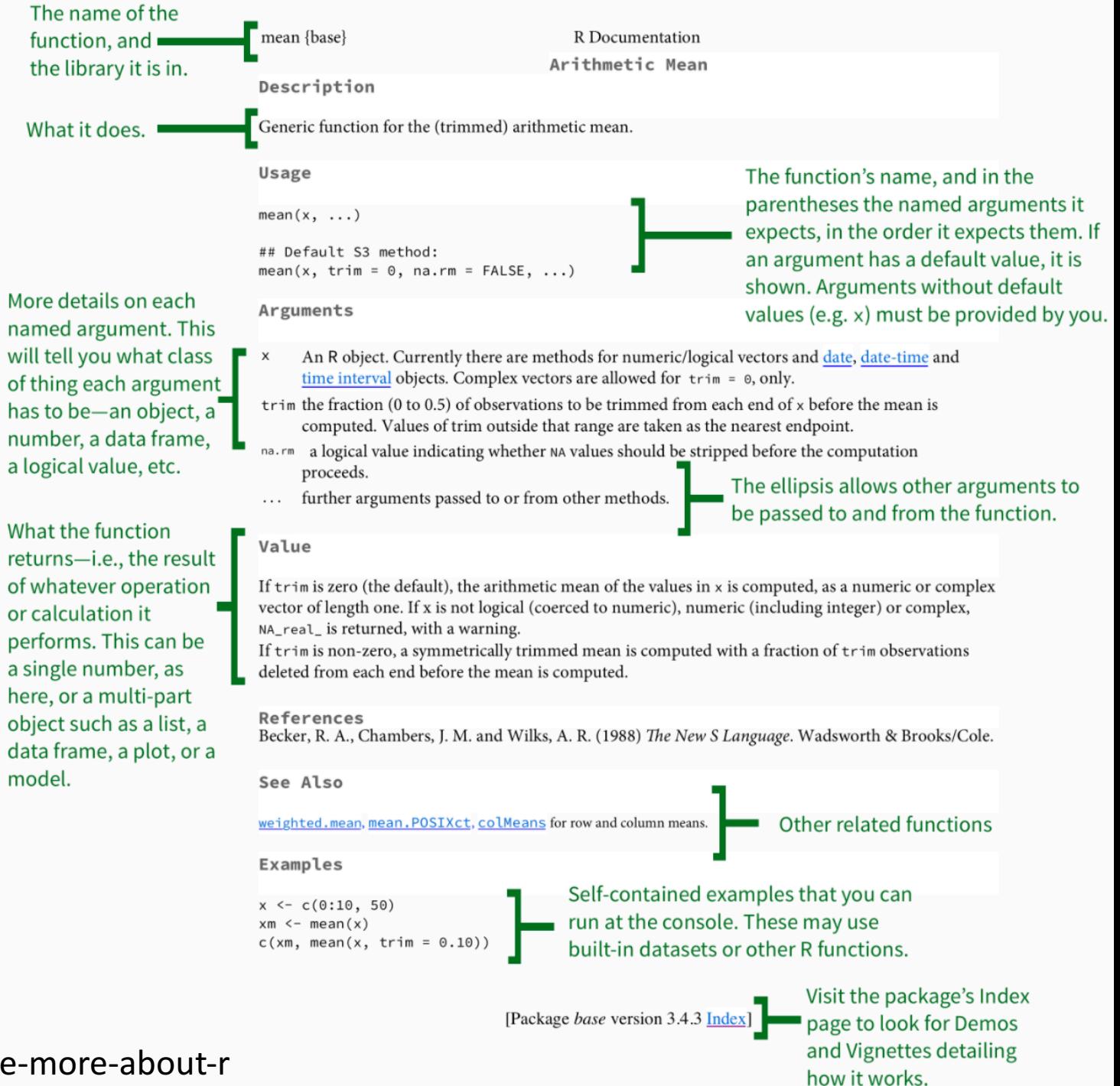

Adapted from: https://socviz.co/appendix.html#a-little-more-about-r

## Getting help

- 1. R help files
- 2. Cheatsheets (https://rstudio.cloud/le arn/cheat-sheets)
- 3. Google!

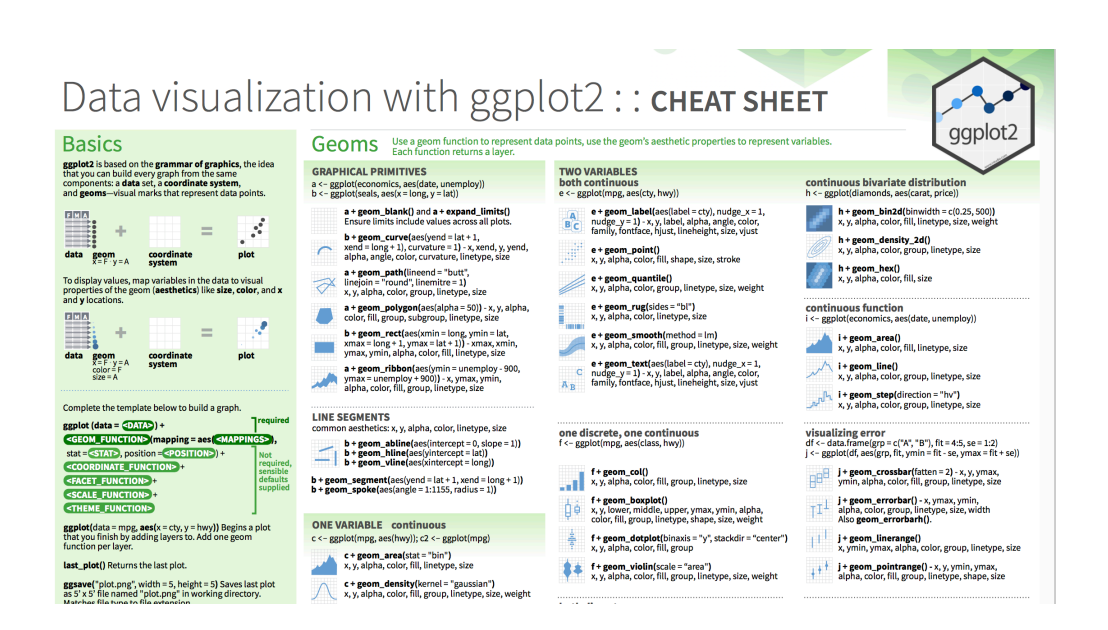

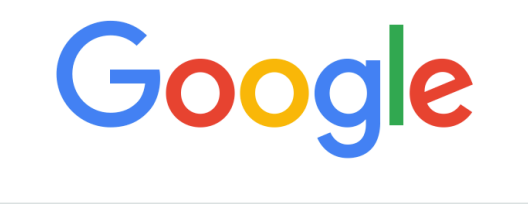

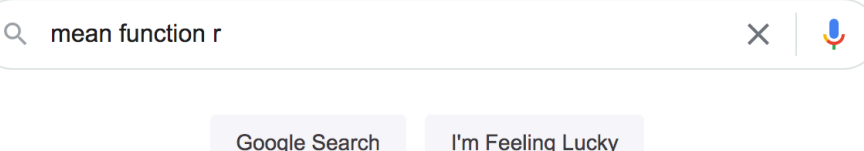

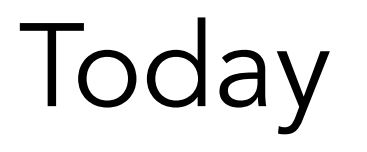

1. Make sure you have R, Rstudio and tidyverse installed on your laptop

2. Work through online tutorial on R programming basics: https://rstudio.cloud/learn/primers/1.2

3. (complete readings for today)

### Acknowledgements

Slide 2 adapted from https://www.andrew.cmu.edu/user/achoulde/94842/ by CC license

Slides 3-11, adapted from https://github.com/rstudio-education/remaster-the-tidyverse/ By CC license

Slide 10 adapted from https://education.rstudio.com/blog/2020/07/teaching-thetidyverse-in-2020-part-1-getting-started/ by CC license